# **TRAINING CENTER MANAGEMENT SYSTEM**

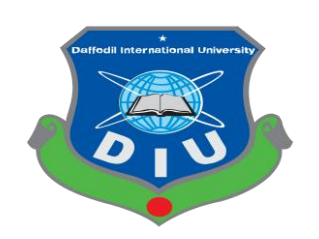

# **DAFFODIL INTERNATIONAL UNIVERSITY DHAKA, BANGLADESH JANUARY 2021**

# **AN INTERNSHIP PROJECT REPORT**

# *ON* ON

# **TRAINING CENTER MANAGEMENT SYSTEM**

## **BY** BOOST IS A REPORT OF THE BUSINESS OF THE BUSINESS OF THE BUSINESS OF THE BUSINESS OF THE BUSINESS OF THE BUSINESS OF THE BUSINESS OF THE BUSINESS OF THE BUSINESS OF THE BUSINESS OF THE BUSINESS OF THE BUSINESS OF THE

# **JUANA AKTER JUI**

# **ID: 152-15-561**

In Partial Attainment of the Requirements for the Degree of Bachelor of Science in Computer Science and Engineering

# **Supervised By**

# **MD. MAHFUJUR RAHMAN**

# **Lecturer**

Department of CSE

Daffodil International University

# **Co-Supervised By**

# **MD. REDUANUL HAQUE**

Lecturer

Department of CSE

Daffodil International University

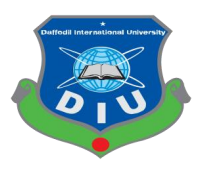

# **DAFFODIL INTERNATIONAL UNIVERSITY AGEMARK TECHNOLOGY LTD. DHAKA, BANGLADESH JANUARY 2021**

## **APPROVAL**

This Internship Project titled "TRAINING CENTER MANAGEMENT SYSTEM", submitted by JUANA AKTER JUI, ID No: 152-15-561 to the Department of Computer Science and Engineering, daffodil International University has been accepted as well for the biased achievement of the requirements for the degree of Bachelor of Science in Computer Science and Engineering and approved as to its form and implications. The presentation will be held on Tuesday 19 January 2021.

# **BOARD OF EXAMINERS**

**Senior Lecturer**

**\_\_\_\_\_\_\_\_\_\_\_\_\_\_\_\_**

\_\_\_\_\_\_\_\_\_\_\_\_\_\_\_\_\_\_\_

**\_\_\_\_\_\_\_\_\_\_\_\_\_\_\_\_**

Department of Computer Science & Engineering Faculty of Science & Information Technology Daffodil International University

**Lecturer**

Department of Computer Science & Engineering Faculty of Science & Information Technology Daffodil International University

#### **Lecturer**

Department of Computer Science & Engineering Faculty of Science & Information Technology Daffodil International University

#### **Lecturer**

Department of Computer Science & Engineering Jahangirnagar University

@Daffodil International University page| ii

 **Internal Examiner**

 **Internal Examiner**

 **Internal Examiner**

 **External Examiner**

# **DECLARATION**

This is to notify that the internship project titled "TRAINING CENTER MANAGEMENT SYSTEM" has been done by me. I also acknowledge that no part of this project has not been duplicated.

# **Supervised By:**

# **MD. MAHFUJUR RAHMAN**

**\_\_\_\_\_\_\_\_\_\_\_\_\_\_\_\_\_\_**

## **Senior Lecturer**

Department of CSE

Daffodil International University

**Co-Supervised By:**

# **MD. REDUANUL HAQUE**

**\_\_\_\_\_\_\_\_\_\_\_\_\_\_\_\_\_\_**

**Senior Lecturer** Department of CSE Daffodil International University

# **Submitted by: Juana Akter Jui ID: 152-15-561** Department of CSE Daffodil International University

# **ACKNOWLEDGEMENT**

### **"All praises are due to Almighty Allah"**

At first I am grateful to Almighty Allah for giving me convenience, capacity, energy, spirit and patience to complete the internship report. I am very thankful to my supervisor, MD. MAHFUJUR RAHMAN, Lecturer, Daffodil International University. To provide among me rich knowledge and sharp concern of my supervisor in the field of "Web Design and Development" to execute this project. Also, thanks to my co-supervisor, MD. REDUANUL HAQUE, Lecturer, Daffodil International University.

I am also thankful to AGEMARK TECHNOLOGY LTD. for giving me this opportunity to do my internship in this software company. Specially, thanks to my internhip supervisor Mr. Sheikh Imran of AGEMARK TECHNOLOGY LTD, who assigned me in this project, also assisted me a lot and helped me in every step in the organization for the preparation of this project.

I would like to thank them because it would have been very difficult to complete the project without their support.

Finally, I want to thank my parents for their constant support and patience.

# **ABSTRACT**

My project title is Training Center Management System. This project will help people to get the greatest job security and convenience for betterment. The focus of training systems has been on trainees. Training center management system to execute proficiency requirements and promote concatenation planning. Appraisal systems to assure that trainees get the significant knowledge, skills and capabilities and so forth. In other words, to assure that trainees are doing things properly. For doing these activities I have used CodeIgniter PHP framework, JAVASCRIPT, HTML, CSS, Bootstrap in window Operating System. This project inspects a new feature to make it more fascinating.

# **TABLE OF CONTENTS**

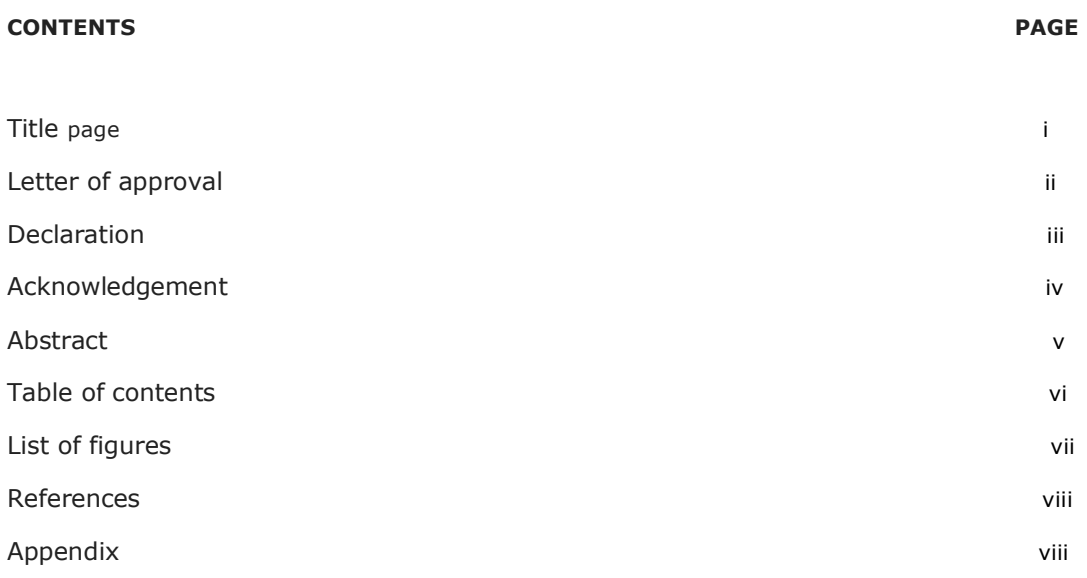

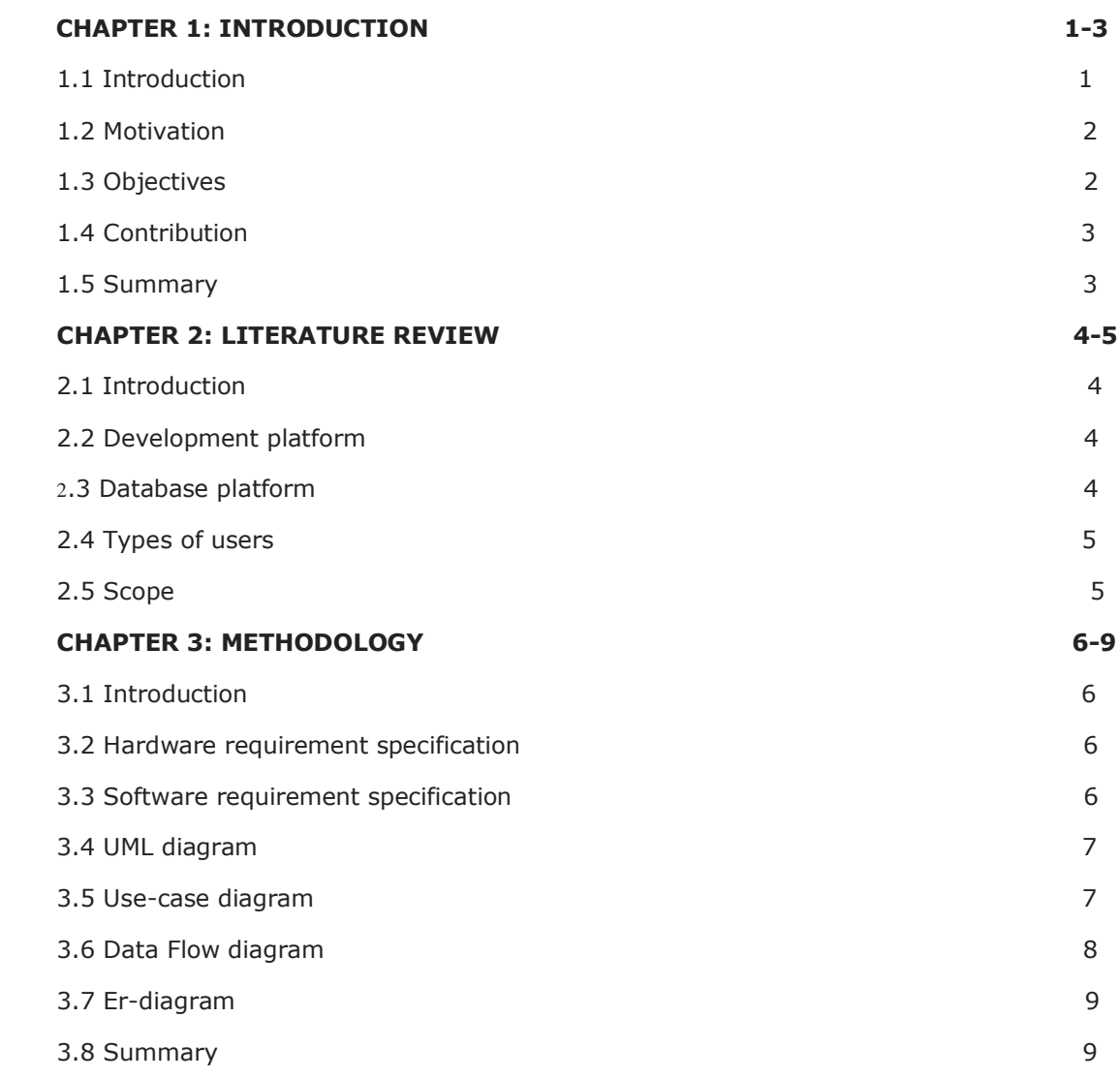

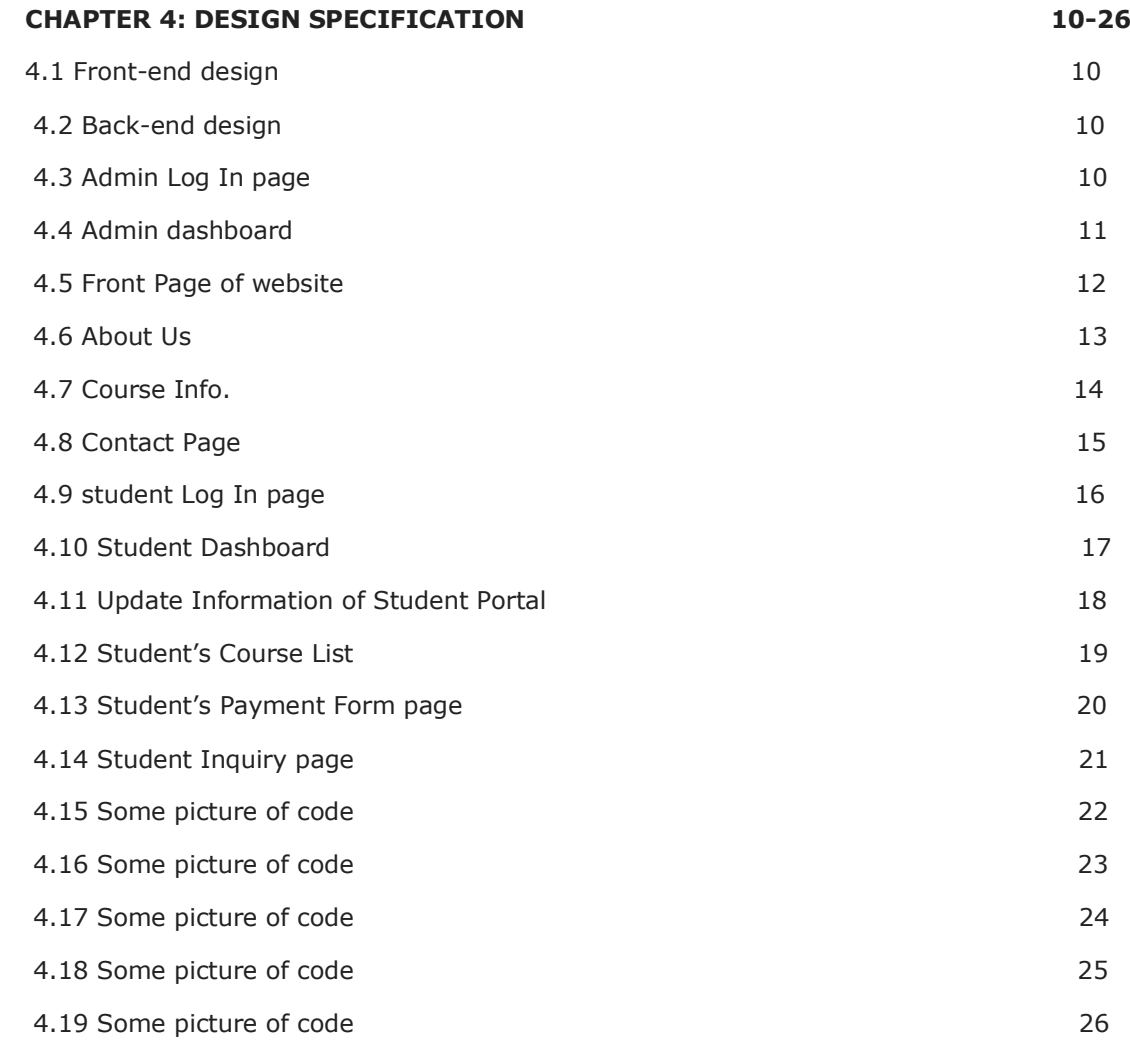

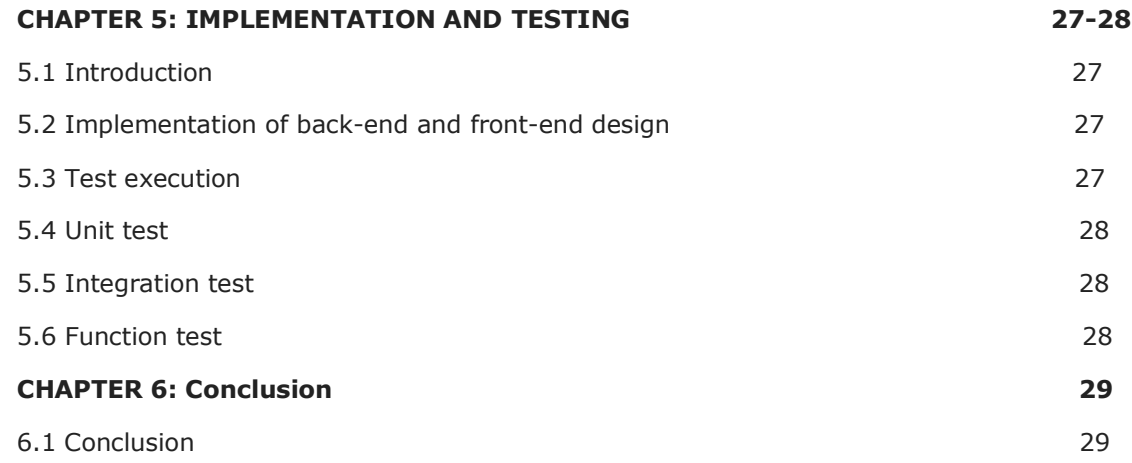

# **LIST OF FIGURES**

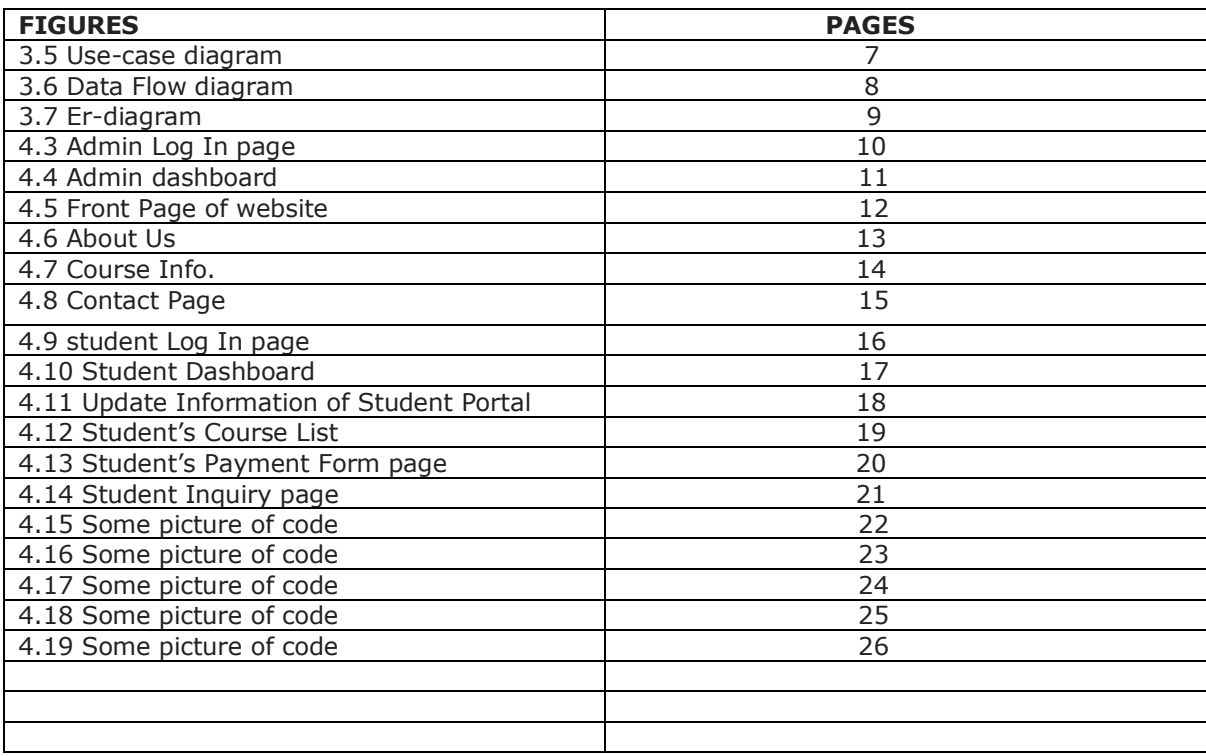

# **CHAPTER-1**

## **INTRODUCTION**

#### **1.1 Introduction**

I have tried my best to make the difficult case of training management system as easy as I can by using structured and standard techniques. I have tried to design this project in such a way that users may not have got trouble while they are using this package. The Training Center Management System (TCMS) is an efficiency software which helps organization meet its trainee proficiency needs. TMS strengthens training management system of institutions. It methodizes training curriculums, schedules, training delivery, grading, records and training history. A TCMS observes of over-all training objectives and typically handles session registration, course administration, tracking, efficient monitoring. TCMS can be counter-parted by other schooling technologies like e-learning management and course delivery. A TCMS can provide your organization informative functionalities such as recordkeeping, grading, history and reporting all in one amendable system. Simply put, reckless of the volume of your trainees, training courses, or the complexity of those courses, A TCMS can handle it successfully.

#### **1.2 Project Motivation**

Training is significant not only from the perspective of organization, but also, for the trainees. Training is important to the trainees because it will give them higher job security and convenience for betterment. Training management system afford a comprehensive passage for students to see improvement after the end of each section. With a team of extremely devoted and quality lecturers, training management system will not only be a station to serve knowledge but also to help trainees get energized to seek and explore many creative ideas from themselves. Clear and detailed training approaches for each lesson will assure that trainees can gather and apply knowledge into exercise easily. The teaching gadgets of training management system are protected to be the most complete and intuitive.

#### **1.3 Objectives**

People in our country are often unable to work in the job sector as per their expectations due to lack of proper knowledge, guidelines and facilities. In that context, training center management system increases the knowledge and skills of those trained to capable them to do their jobs better. It involves systematic scheme for transferring technical knowledge how to people boost their knowledge and skills for doing specific jobs with efficiency.

#### **1.4 Contribution**

Training keeps a significant role in human resource segment. It is necessary, useful and productive for all categories of trainees and supervisory staff. Here go some benefits are: -

• Training helps in optimizing the utilization of human resources that further helps people to reach the organizational as well as their individual goals.

• Training helps in increasing the job knowledge and skills of trainees at each level. It helps to expand the horizons of human wisdom and an overall personality of the trainees.

• Training helps in increasing productivity of the trainees that helps organization to achieve its long-term targets.

- Training helps in counting the sense of team-work, team spirit, and inter-team collaborations.
- Training assists in improving upon quality of work and work-life.
- Easily monitor proficiency needs of trainees.

### **1.5 Summary**

In this chapter, my objectives come very clear and I described how I developed my total system.

#### **CHAPTER 2**

#### **LITERATURE REVIEW**

#### **2.1 Introduction**

In this online training center management system is a web-based project, we user visual studio, SQL server for edit, and construct code for the backend and I use an HTML theme for the front end and the dashboard I use the CodeIgniter framework. We can manage training, knowledge, job and college. We can also initiate reports. You can run this project in XAMP, WAMP etc.

#### **2.2 Development platform**

This project is mainly based on PHP and MySQL database. It is a web based to be developed in PHP, CodeIgniter framework, HTML, CSS, jQuery and Bootstrap.

#### **2.3 Database Platform**

The database is a platform where all the data is accumulated here, the projector model and the regulative, through the model. There are numerous types of databases. In this project, we have used SQL Server 2014. In evaluating, SQL server is a cogent database management system, directly presumed by Microsoft. As a data organizer, it's a software package on the elemental task of keeping and thinking information for requested by other programs that may run either about the same pc or on an extra pc.

#### **2.4 Types of users**

They are two types of users in this Training Center Management System: -

• Trainees or Users- Trainees are the one who receive the training. Trainees will be able to view their course details, finish the courses, allocate their assignments and estimate their progress. User can able to do these actions:

- 1. Register
- 2. Login
- 3. User functionalities
- 4. Payment
- 5. Logout

• Administrators- Administrator is accountable for managing the training center management system. Which relates to create courses and learning schemes, assign courses to trainees, track your training improvement. Admin can able to do these actions:

- 1. Login
- 2. Change password
- 3. Admin functionalities
- 4. Logout

#### **2.5 Scope**

The Scope of the project is that in a very short span it provides users with many facilities. It provides elegant management of training in online. The main objective of this project is to provide practical knowledge to its trainees so that they can able to do their jobs with proficiency and they do not lag behind in their actions. It makes people's lives so much easier, exceptionally if someone is a newcomer. A TMS is a perfect mechanism for all kinds of training. You can watch the development of each member and finally they will be to reach their destination.

## **CHAPTER 3**

## **METHODOLOGY**

#### **3.1 Introduction**

I discuss here requirement assortment and analysis policy. I also discuss here this project's use-case model and some of the logical data model.

#### **3.2 Hardware requirement specification**

- $\Box$  Processor Speed: Standard processor with a speed of 1GHz or above
- $\Box$  Standard color monitor
- RAM: 1 GB RAM
- □ Hard Disk: 20 GB hard disk
- □ Processor: Intel dual core
- $\Box$  Standard keyboard

#### **3.3 Software requirement specification**

In our system we just use some technology to develop.

Those are:

- □ Internet Browser
- My SQL Server 2014
- $\Box$  Text Editor (ex: notepad++, sublime Text)
- Visual studio2015(Asp.net) CodeIgniter Framework
- □ PHP, CodeIgniter, Bootstrap, HTML & CSS
- □ MS Office

### **3.4 UML diagram**

In this chapter I will discuss as regards UML diagram. About that point, there are various types of UML diagrams.

#### **3.5 Use-case diagram**

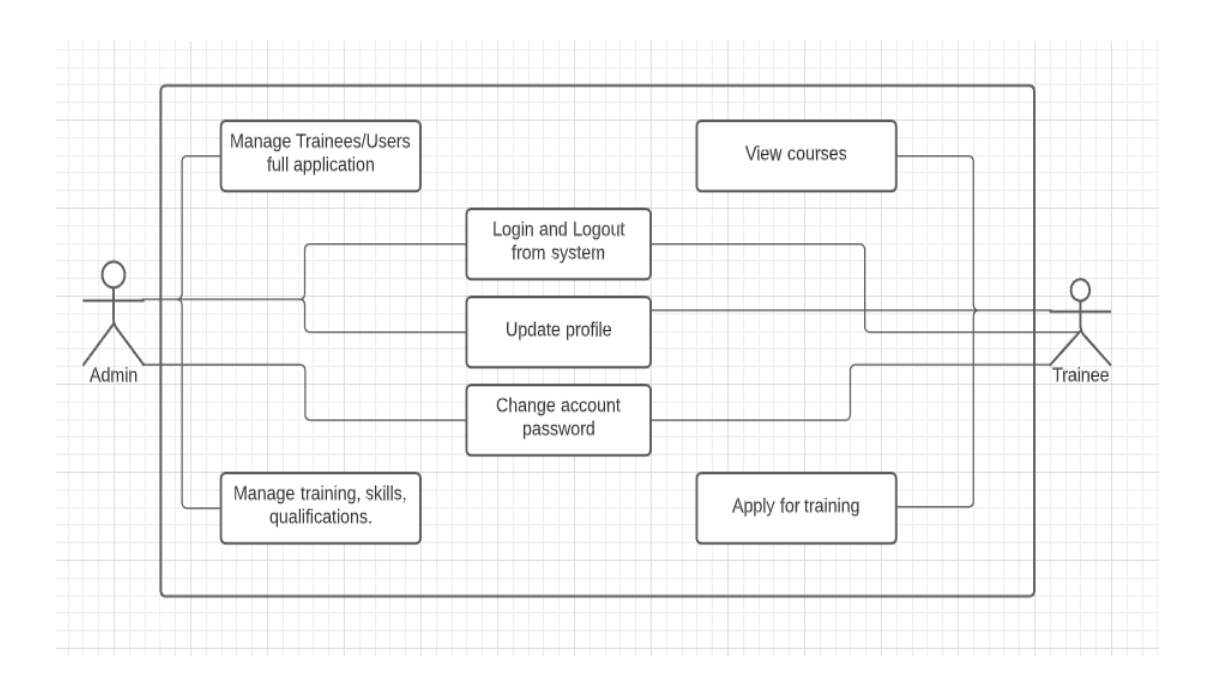

Figure: Use-case diagram of training center management system.

### **3.6 Data Flow Diagram**

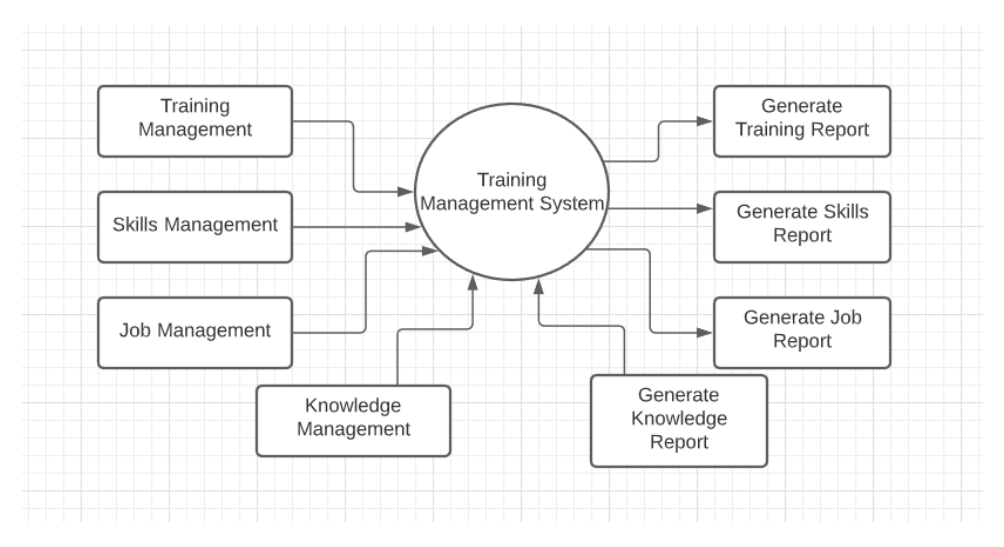

Figure: Data Flow diagram of training center management system.

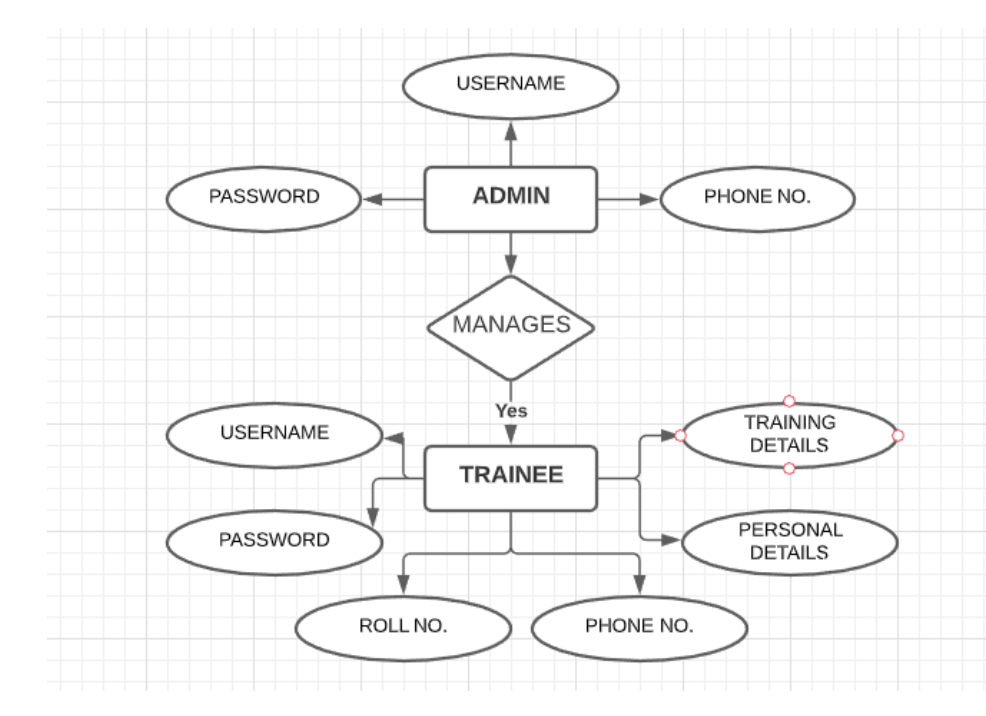

# **3.7 Er-diagram of the system**

Figure: Er-diagram of training center management system.

### **3.8 Summary**

In this part or section, I examined the full proceed utilizing the UML diagrams. I likewise portrayed them exaggeratedly.

## **CHAPTER 4**

# **DESIGN SPECIFICATION**

### **4.1 Front-end design**

I have used this section html that describes the structure of this website and CSS that displays subject. I also use bootstrap for making my website faster and easier.

# **4.2 Back-end design**

In this part I use PHP to make my website dynamic and I also use CodeIgniter framework that can be seen by Admin panel and User dashboard.

## **4.3 Admin Log In page**

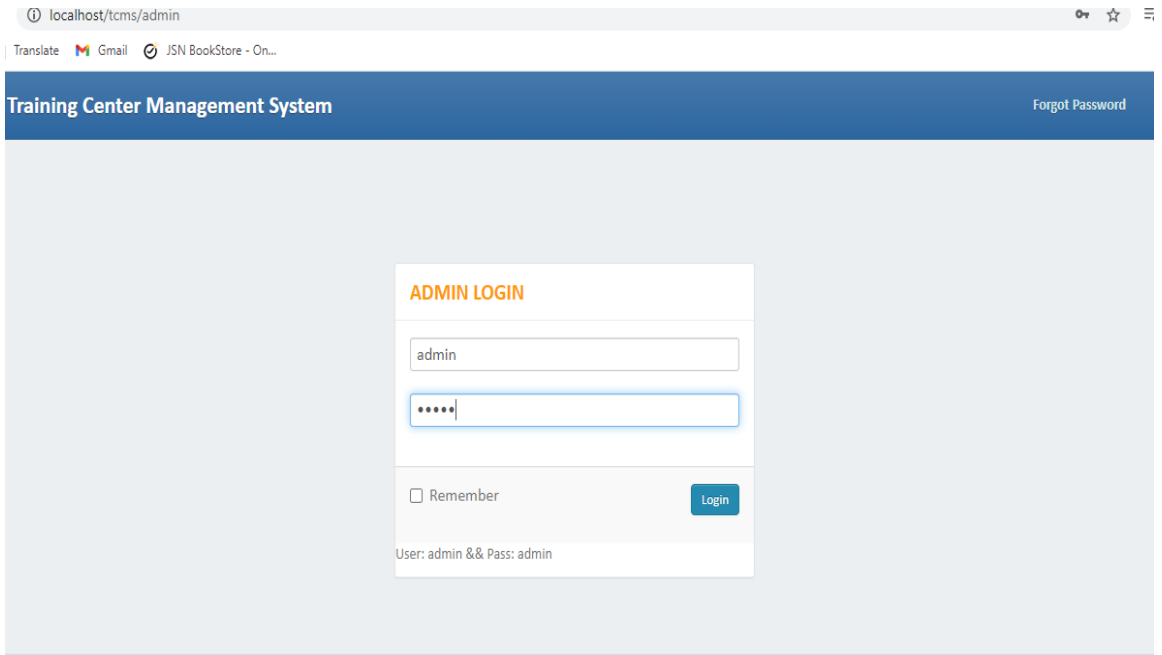

Figure: Admin login page of training center management system.

#### **4.4 Admin Dashboard**

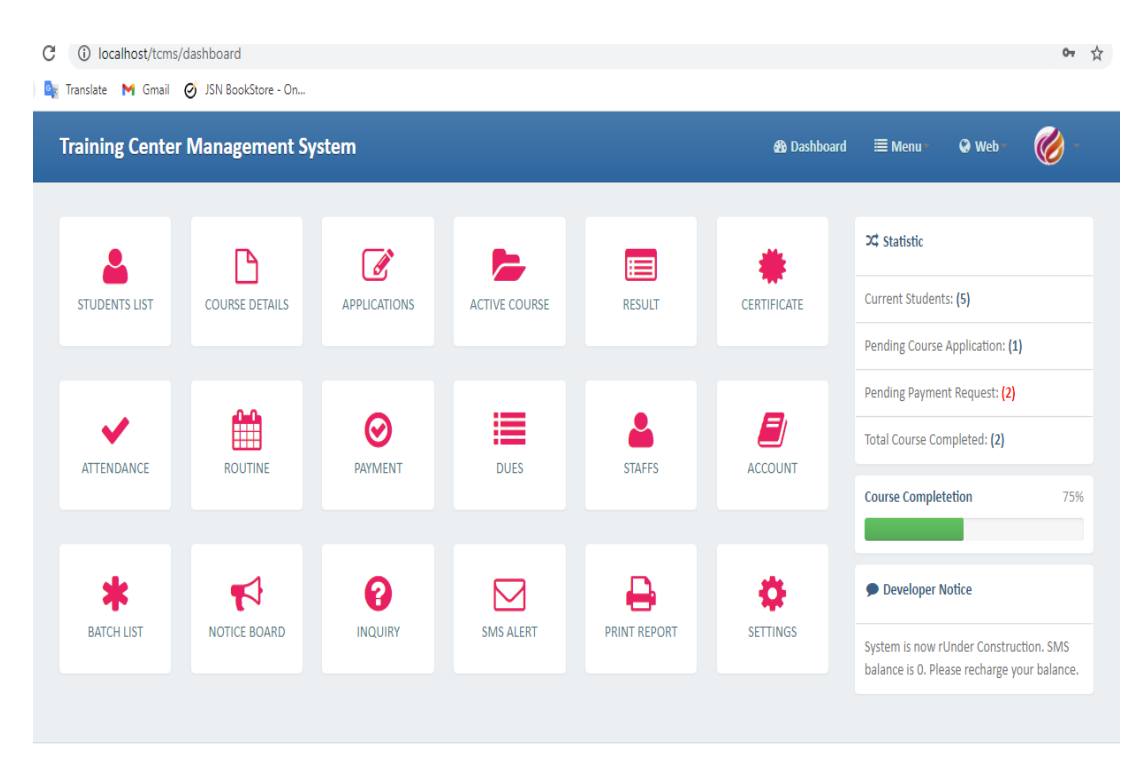

Figure: Admin and Dashboard.

## **4.5 Front Page**

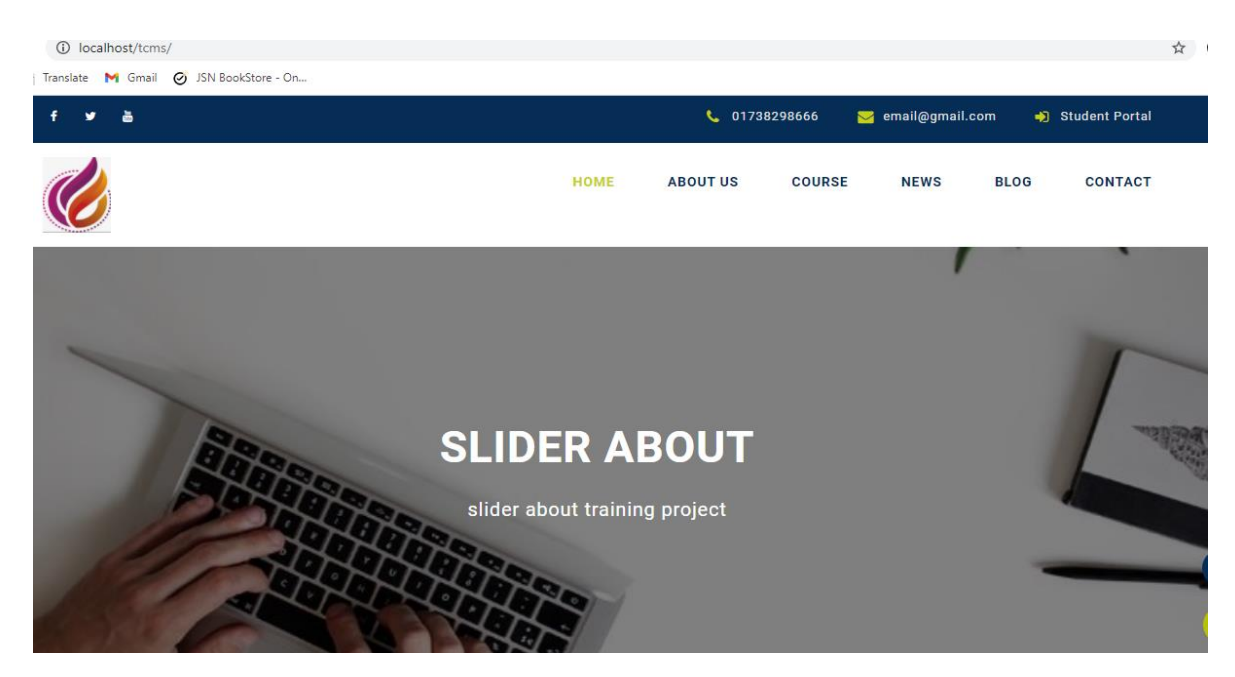

Figure: Front Page.

#### **4.6 About Us**

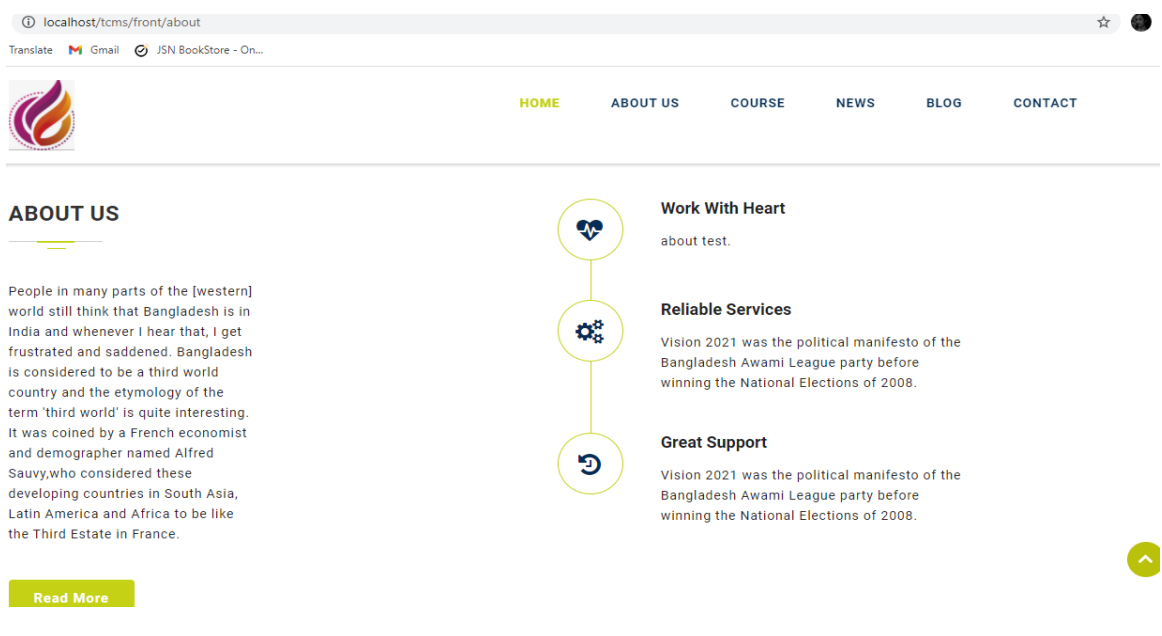

Figure: Front-page and About Us.

#### **4.7 Course Info.**

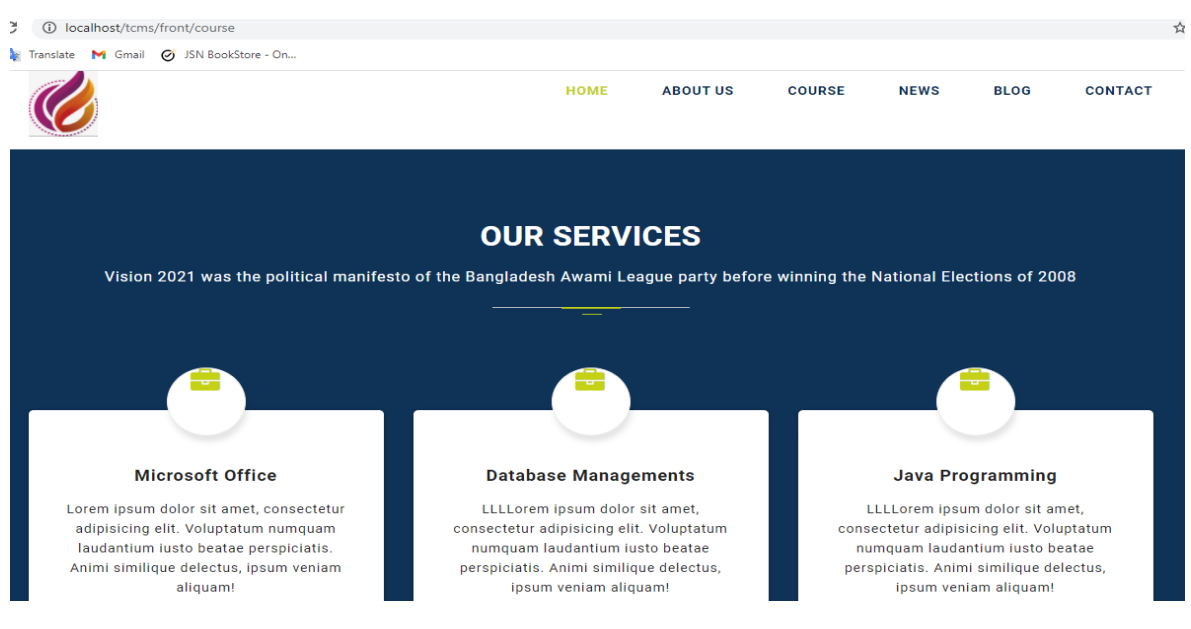

Figure: Front-page and Course Page.

# **4.8 Contact Page**

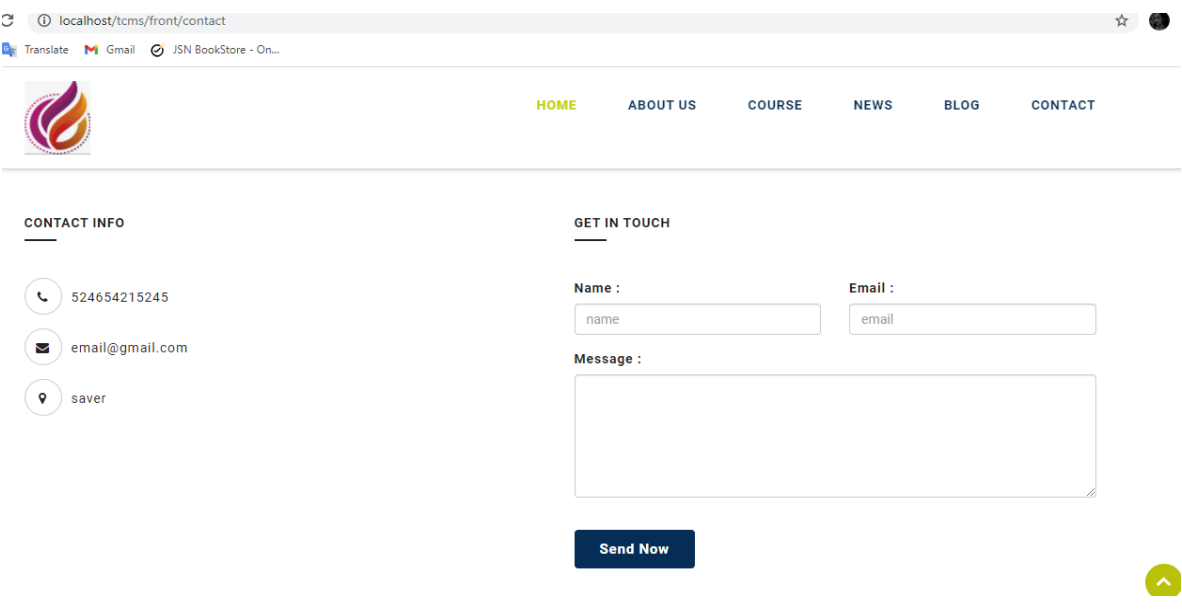

Figure: Contact Page

# **4.9 Student Log In page**

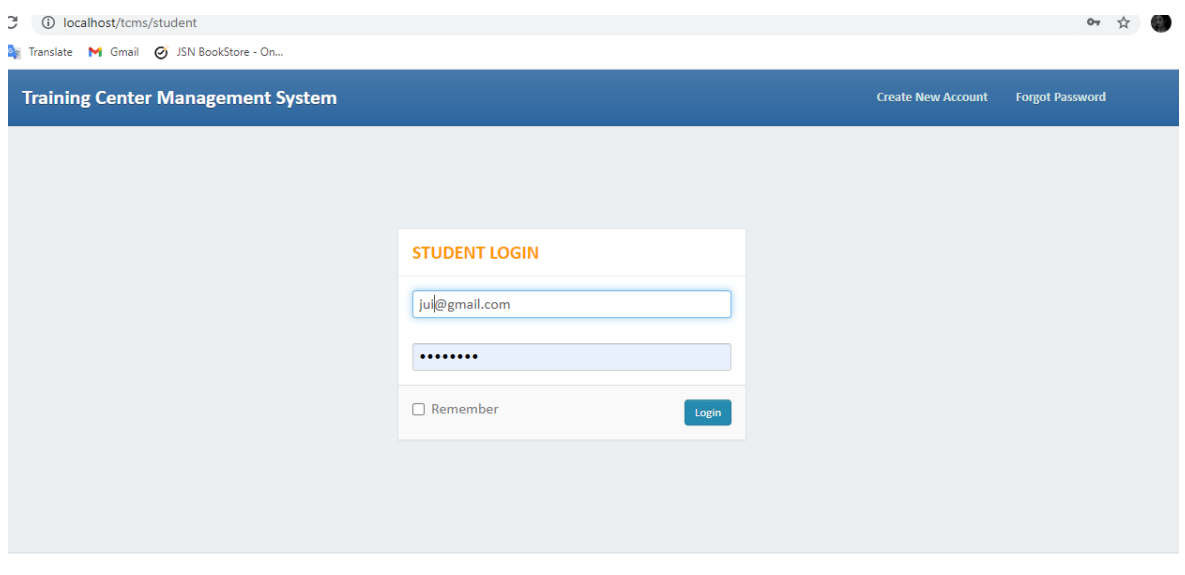

Figure: student log in page

# **4.10 Student Dashboard**

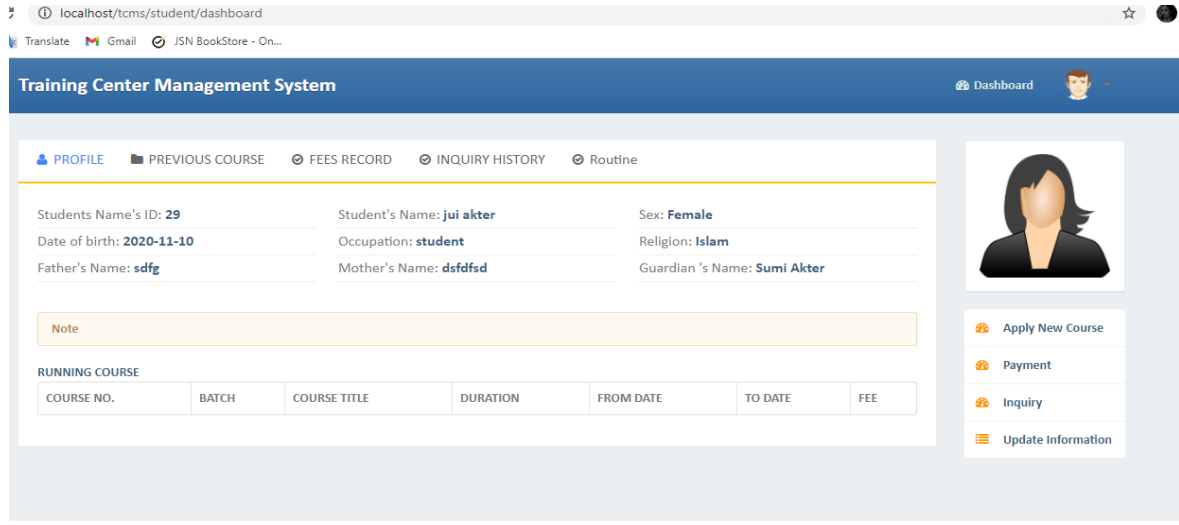

Figure: Student Dashboard.

# **4.11 Update information of Student Portal**

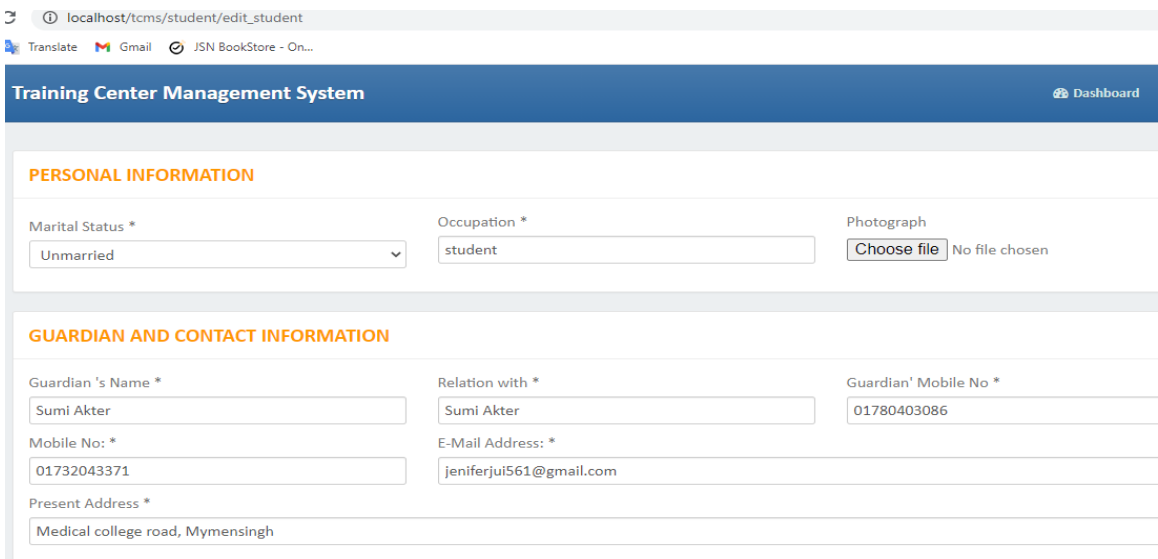

Figure: Update information of student form page.

# **4.11 Page of Student's Course List**

3 1 O localhost/tcms/student/applycourse\_list

**By Translate M Gmail @ JSN BookStore - On...** 

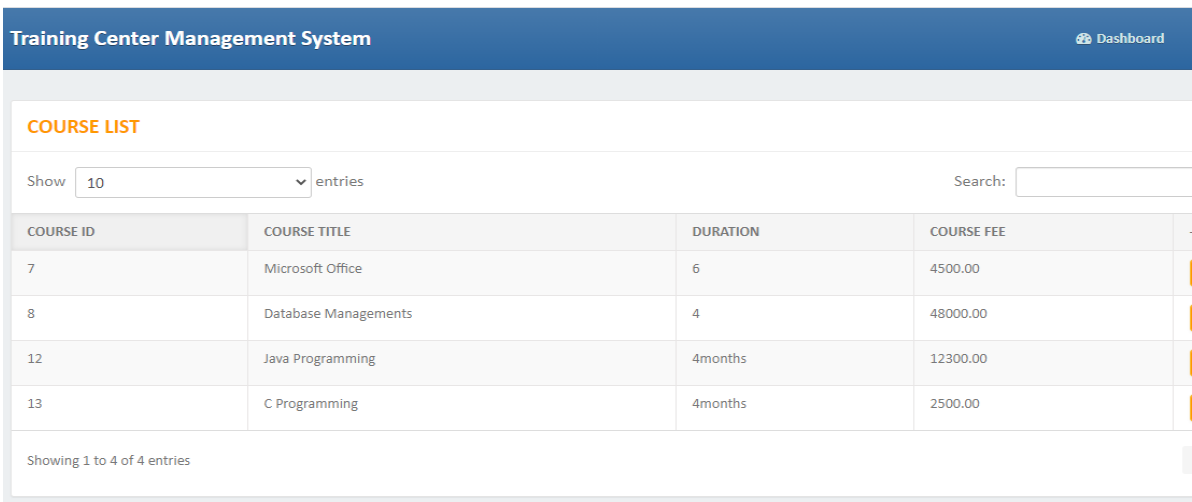

Figure: Student's Course List page.

# **4.12 Student's Payment form page**

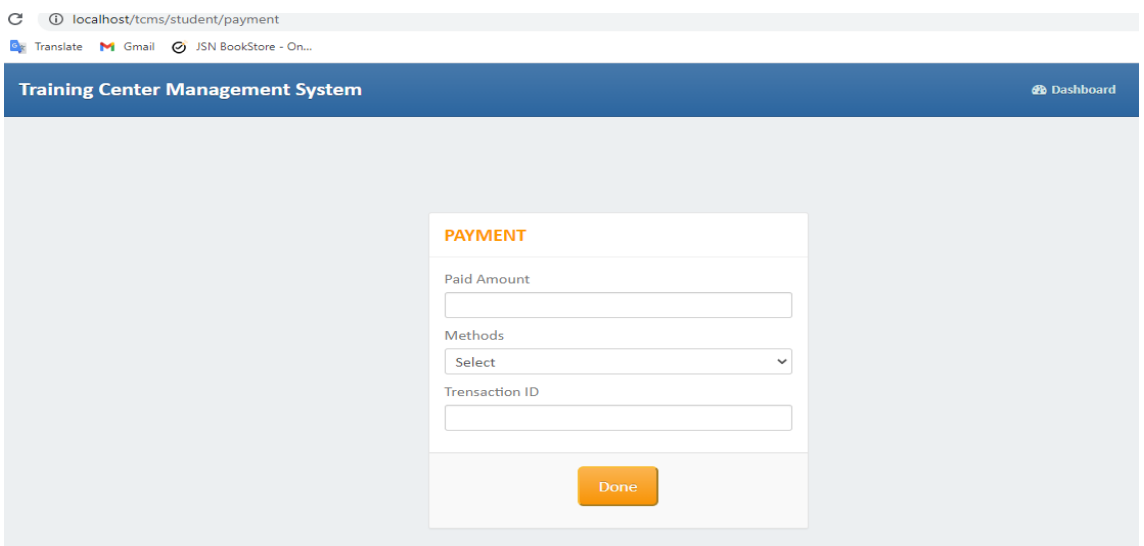

Figure: Student's Payment form page.

# **4.13 Student Inquiry page**

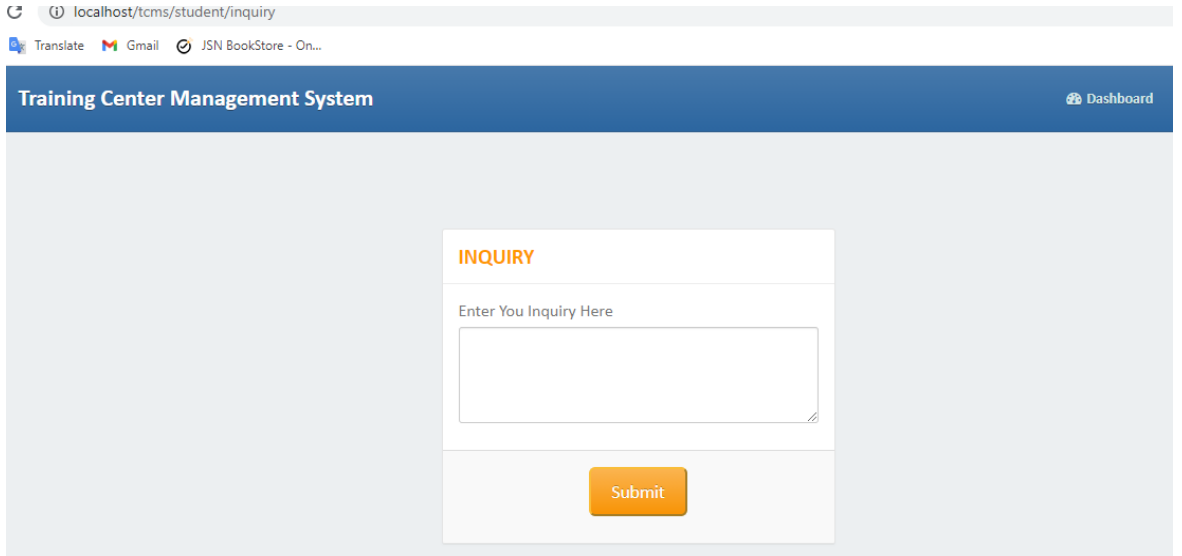

Figure: Student Inquiry page.

#### **4.14 Screenshots of some code**

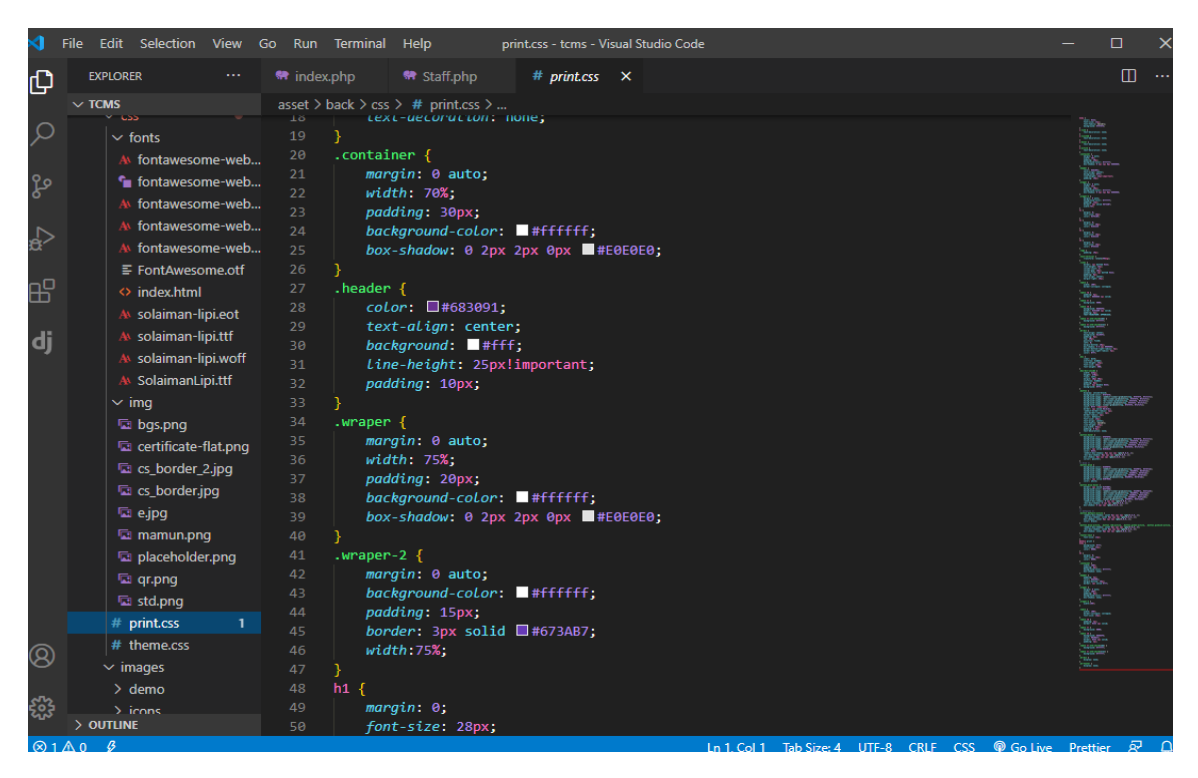

Figure: Some picture of code.

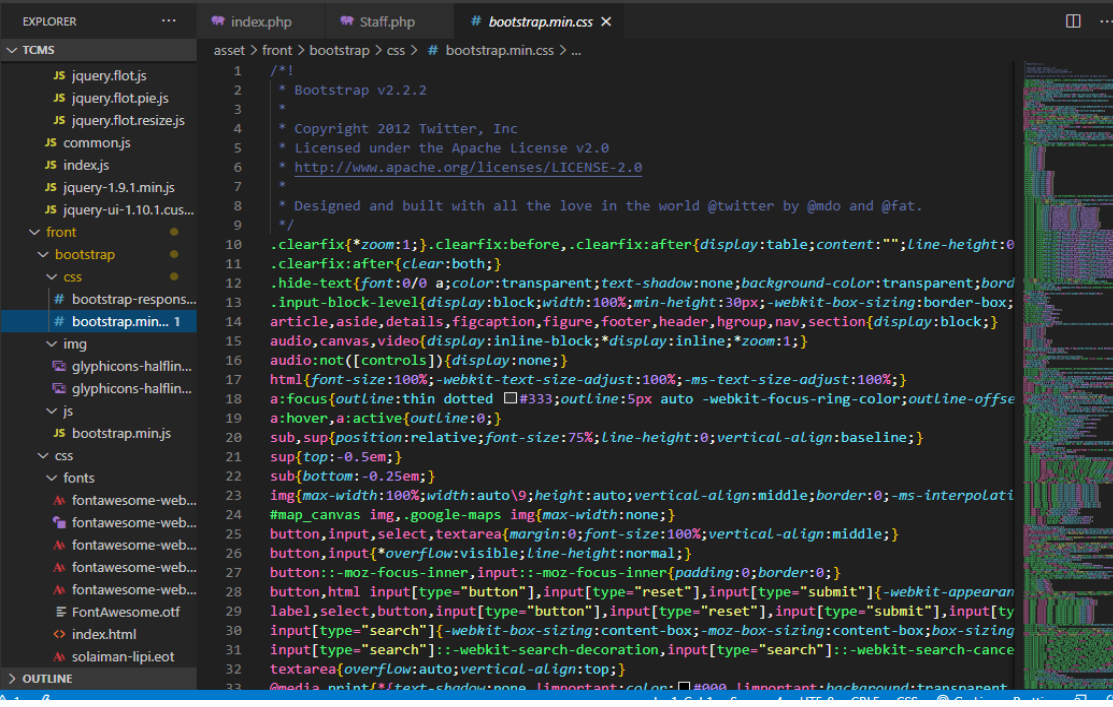

Figure: Some picture of code.

|   | File Edit Selection View Go Run Terminal Help |                                                                                                    |                                                                                       | bootstrap.min.js - tcms - Visual Studio Code                                                                                                    | ш |   |  |  |  |  |  |
|---|-----------------------------------------------|----------------------------------------------------------------------------------------------------|---------------------------------------------------------------------------------------|----------------------------------------------------------------------------------------------------|---|---|--|--|--|--|--|
| ٦ | <b>EXPLORER</b><br><b>A 6.4</b>               | <b>M</b> Staff.php<br><b>**</b> index.php                                                                                                    | JS bootstrap.min.js $\times$                                                          |                                                                                                    | ڜ | ◫ |  |  |  |  |  |
|   | $\vee$ TCMS                                   | asset > front > bootstrap > js > JS bootstrap.min.js >                                                                                                    |                                                                                       | ومورار المحتمدان التحقق ومارسته والمستحق القرار استحارا والمهرور                                                                                                    |   |   |  |  |  |  |  |
|   | JS jquery.flot.js<br>JS jquery.flot.pie.js    | keyCode==38&&i>0&&i--,b.keyCode==40&&i <d.length-1&&i++,~i  (i=0),d.eq(i).focus()}};var<br><math>f=a.fn.dropdown; a.fn.dropdown=function(b){return this.each(function()}\varphi = a(this), e=d.</math></d.length-1&&i++,~i  (i=0),d.eq(i).focus()}};var<br>                       |                                                                                       |                                                                                                    |   |   |  |  |  |  |  |
|   | JS jquery.flot.resize.js<br>JS common.js      | data("dropdown");e  d.data("dropdown",e=new c(this)),typeof b=="string"&&e[b].call(d)})},<br>a.fn.dropdown.Constructor=c,a.fn.dropdown.noConflict=function(){return a.fn.dropdown=f,<br>this},a(document).on("click.dropdown.data-api touchstart.dropdown.data-api",d).on("click. |                                                                                       |                                                                                                    |   |   |  |  |  |  |  |
|   | JS index.is<br>JS jquery-1.9.1.min.js         |                                                                                                    |                                                                                       | dropdown touchstart.dropdown.data-api",".dropdown form",function(a){a.stopPropagation()})<br>.on("touchstart.dropdown.data-api",".dropdown-menu",function(a){a.stopPropagation()}).on |   |   |  |  |  |  |  |
|   | JS jquery-ui-1.10.1.cus                       | ("click.dropdown.data-api touchstart.dropdown.data-api",b,c.prototype.toggle).on                                                                                                    |                                                                                       |                                                                                                    |   |   |  |  |  |  |  |
| о | $\sim$ front                                  |                                                                                                    |                                                                                       | .c.prototype/(" reydown.dropdown.data-api",b+", [role=menu]",c.prototype)                                                                                                    |   |   |  |  |  |  |  |
|   | $\vee$ bootstrap                              | keydown)}(window.jQuery),!function(a){function b(b,c){var d=a.proxy(this.process,this),                                                                                                    |                                                                                       |                                                                                                    |   |   |  |  |  |  |  |
|   | $\times$ ess.                                 | $e=a(b).is("body")?a(window):a(b),f;this.options=a.extend({},a.fn.scrollspy.defaults,c),$<br>this.\$scrollElement=e.on("scroll.scroll-spy.data-api",d),this.selector=(this.options.                                                                                               |                                                                                       |                                                                                                    |   |   |  |  |  |  |  |
|   | # bootstrap-respons                           | target  (f=a(b).attr("href"))&&f.replace(/.*(?=#[^\s]+\$)/,"")  "")+" .nav li > a",this.                                                                                                    |                                                                                       |                                                                                                    |   |   |  |  |  |  |  |
|   | # bootstrap.min.css                           |                                                                                                    |                                                                                       | \$body=a("body"),this.refresh(),this.process()}b.prototype={constructor:b,refresh:function                                                                                            |   |   |  |  |  |  |  |
|   | $\sim$ img                                    |                                                                                                    |                                                                                       | (){var b=this,c;this.offsets=a([]),this.targets=a([]),c=this.\$body.find(this.selector).                                                                                              |   |   |  |  |  |  |  |
|   | 回 glyphicons-halflin                          |                                                                                                    |                                                                                       | map(function(){var c=a(this),d=c.data("target")  c.attr("href"),e=/^#\w/.test(d)&&a(d);                                                                                               |   |   |  |  |  |  |  |
|   | 国 glyphicons-halflin                          |                                                                                                    | return e&&e.length&&[[e.position().top+b.\$scrollElement.scrollTop(),d]][ null}).sort |                                                                                                    |   |   |  |  |  |  |  |
|   | $\vee$ is                                     | (function(a,b){return a[0]-b[0]}).each(function(){b.offsets.push(this[0]),b.targets.push                                                                                                    |                                                                                       |                                                                                                    |   |   |  |  |  |  |  |
|   | JS bootstrap.min.js                           |                                                                                                    |                                                                                       | $(this[1])})$ , process: function(){var a=this.\$scrollElement.scrollTop()+this.options.                                                                                              |   |   |  |  |  |  |  |
|   | $\vee$ CSS                                    | offset,b=this.\$scrollElement[0].scrollHeight  this.\$body[0].scrollHeight,c=b-this.<br>$$scrollElement. height(), d = this. offersets, e = this. targets, f = this. activeTarget, g; if (a) = c)$                                                                                |                                                                                       |                                                                                                    |   |   |  |  |  |  |  |
|   | $\vee$ fonts                                  | return $f! = (g=e.last() [0])$ &&this.activate(g);for(g=d.length;g--;)f!=e[g]&&a>=d[g]&&(!d[g]                                                                                                    |                                                                                       |                                                                                                    |   |   |  |  |  |  |  |
|   | A fontawesome-web                             |                                                                                                    |                                                                                       | +1]  a<=d[g+1])&&this.activate(e[g])},activate:function(b){var c,d;this.activeTarget=b,a                                                                                              |   |   |  |  |  |  |  |
|   | fu fontawesome-web                            | (this.selector).parent(".active").removeClass("active"),d=this.selector+'[data-target="'                                                                                                    |                                                                                       |                                                                                                    |   |   |  |  |  |  |  |
|   | A fontawesome-web                             | +b+'"],'+this.selector+'[href="'+b+'"]',c=a(d).parent("li").addClass("active"),c.parent                                                                                                    |                                                                                       |                                                                                                    |   |   |  |  |  |  |  |
|   | A fontawesome-web                             | (".dropdown-menu").length&&(c=c.closest("li.dropdown").addClass("active")),c.trigger                                                                                                    |                                                                                       |                                                                                                    |   |   |  |  |  |  |  |
|   | A fontawesome-web                             |                                                                                                    |                                                                                       | ("activate")}};var c=a.fn.scrollspy;a.fn.scrollspy=function(c){return this.each(function                                                                                              |   |   |  |  |  |  |  |
| શ | ≡ FontAwesome.otf                             |                                                                                                    | (){var d=a(this),e=d.data("scrollspy"),f=typeof c=="object"&&ce  d.data("scrollspy",  |                                                                                                    |   |   |  |  |  |  |  |
|   | <> index.html                                 | e=new b(this,f)),typeof c=="string"&&e[c]()})},a.fn.scrollspy.Constructor=b,a.fn.<br>scrollspy.defaults={offset:10},a.fn.scrollspy.noConflict=function(){return a.fn.                                                                                                    |                                                                                       |                                                                                                    |   |   |  |  |  |  |  |
| Ŗ | A solaiman-lipi.eot                           |                                                                                                    |                                                                                       | scrollspy=c,this},a(window).on("load",function(){a('[data-spy="scroll"]').each(function()                                                                                             |   |   |  |  |  |  |  |
|   | $>$ OUTLINE                                   |                                                                                                    |                                                                                       | {var b=a(this);b.scrollspy(b.data())})})}(window.jQuery),!function(a){var b=function(b)                                                                                               |   |   |  |  |  |  |  |
|   |                                               |                                                                                                    |                                                                                       |                                                                                                    |   |   |  |  |  |  |  |

Figure: Some picture of code.

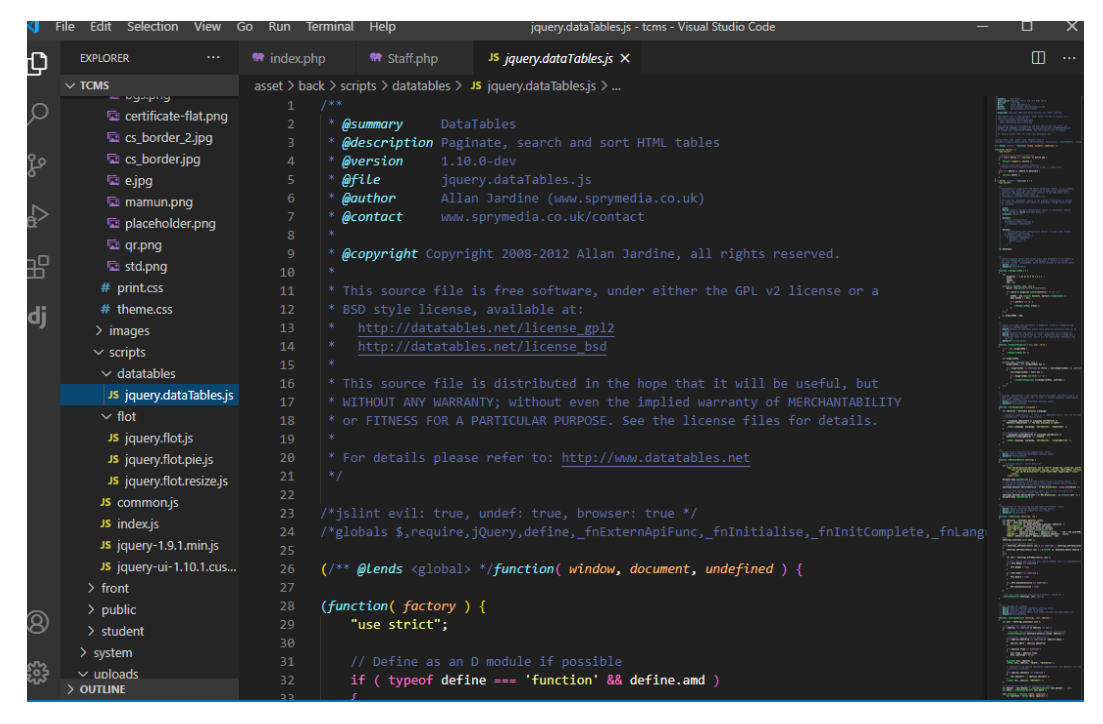

Figure: Some picture of code

|               | <b>Edit Selection View</b><br>File:                                           | Go<br>Run          | Terminal | Help                     |                                            | Staff.php - tcms - Visual Studio Code                                                                                                |  | ш                        |
|---------------|-------------------------------------------------------------------------------|--------------------|----------|--------------------------|--------------------------------------------|----------------------------------------------------------------------------------------------------|--|--------------------------|
| Q             | <b>EXPLORER</b><br>                                                           | <b>M</b> index.php |          | <sup>₩</sup> Staff.php × |                                            |                                                                                                    |  | m<br>$\cdots$            |
|               | $\vee$ TCMS<br>application $\geq$ controllers $\geq$ $\blacksquare$ Staff.php |                    |          |                          |                                            |                                                                                                    |  |                          |
| O             | ■ art-ball-blur-235615.i                                                      | 118<br>119         |          |                          |                                            |                                                                                                    |  | <b>Thomas</b>            |
|               | Ta beach-exotic-holiday                                                       | 120                |          |                          |                                            |                                                                                                    |  |                          |
| وم            | la blog-default.png                                                           | 121                |          |                          |                                            | public function update staff(\$staff id)                                                                                             |  |                          |
|               | a daylight-environmen<br>122                                                  |                    |          |                          |                                            |                                                                                                    |  |                          |
|               | a discoveryhd_front_lef                                                       | 123                |          |                          |                                            |                                                                                                    |  | 田 清田 日光性 2               |
| Ç             | download (4).jpg                                                              | 124                |          | \$staff fullname         |                                            | = \$this->input->post('staff fullname');                                                                                             |  | in was account.          |
|               | 国 download (5).jpg                                                            | 125<br>126         |          |                          |                                            | \$staff designation = \$this->input->post('staff designation');<br>\$staff joining date = \$this->input->post('staff joining date'); |  | <b>HALLING</b>           |
| 汨             | download_(5)1.jpg                                                             | 127                |          | \$staff cnumber          |                                            | $=$ \$this->input->post('staff cnumber');                                                                                            |  |                          |
|               | download_(5)2.jpg                                                             | 128                |          |                          |                                            | \$this->update image(\$staff id);                                                                                                    |  | <b>HIMMLET</b>           |
| dj            | dummy-profile1.jpg                                                            | 129                |          |                          |                                            |                                                                                                    |  |                          |
|               | 国 news-default.png                                                            | 130                |          |                          |                                            |                                                                                                    |  |                          |
|               | Da photo_slideshow.jpg                                                        | 131                |          | \$this->db->set(array(   |                                            |                                                                                                    |  | ----<br><b>ERGI BERG</b> |
|               | photo_slideshow2.jpg                                                          | 132<br>133         |          |                          | 'staff fullname'<br>'staff_designation' => | \$staff fullname,<br>$\Rightarrow$<br>\$staff designation,                                                                           |  |                          |
|               | photo_slideshow3.jpg                                                          | 134                |          |                          |                                            | 'staff joining date'=> \$staff joining date,                                                                                         |  |                          |
|               | $\vee$ Staff image                                                            | 135                |          |                          | 'staff cnumber'                            | => \$staff cnumber                                                                                                    |  | <b>BETWEEN</b>           |
|               | la 0a63f9bea5d649dc9                                                          | 136                |          | $)$ ;                    |                                            |                                                                                                    |  |                          |
|               | <b>la blood.png</b>                                                           | 137                |          |                          |                                            | \$this->db->where(array('staff id'=>\$staff id));                                                                                    |  |                          |
|               | <b>ladownload.png</b>                                                         | 138                |          |                          |                                            | \$this->db->update('tbl staff');                                                                                                    |  | 日本二                      |
|               | La download1.png                                                              | 139                |          | redirect('staff list');  |                                            | \$this->session->set flashdata('success', 'Updated Sucessfully');                                                                    |  |                          |
|               | la Dummy-Icon-Female                                                          | 140<br>141         |          |                          |                                            |                                                                                                    |  |                          |
|               | la images.png                                                                 | 142                |          |                          |                                            |                                                                                                    |  |                          |
|               | <b>Q pJPG.jpg</b>                                                             | 143                |          |                          |                                            |                                                                                                    |  |                          |
|               | $\ge$ student                                                                 | 144                | 7*       |                          |                                            |                                                                                                    |  |                          |
|               | <b>C</b> .htaccess                                                            | 145                |          |                          |                                            |                                                                                                    |  |                          |
| ව             | $\equiv$ error_log                                                            | 146                |          | Update Image             |                                            |                                                                                                    |  |                          |
|               | <b>**</b> index.php                                                           | 147<br>148         |          |                          |                                            |                                                                                                    |  |                          |
| $\frac{5}{2}$ |                                                                               | 149                |          |                          |                                            | public function update image(\$staff id)                                                                                             |  |                          |

Figure: Some picture of code.

### **CHAPTER 5**

#### **IMPLEMENTATION AND TESTING**

## **5.1 Introduction**

I'll inspect how I apply these schemes. I will include Front end and back end implementation. All the implementations coming with modified particulars.

## **5.2 Implementation of Back-end and Front-end Design**

My administration project is web based. So that there is a few functioning with the front end and back end format. So, for my web-based difficulties I have html, CSS, Bootstrap, jQuery for the front-end implementation and php, CodeIgniter framework for the back-end implementation

## **5.3 Test Execution**

This is a web project that's why testing is all important for this administration establish the execution. It will aggregate overall function and could set the skill that software by input and output assessment. However, a test run may provide the feedback and a good deal time that could run the exact function. There is methodical a lot composition that could follow as coating. As this coating I have done some testing. They are following:

## **5.4 Unit Test**

This method represents application as when the code is applying then the-developer checked out since first errors. So, I get confirmed while I am doing code and determined to find the inceptive faults.

# **5.5 Integration Test**

I merged all back-end code and front-end. Then I examined this and if any sort of format is interrupted or not.

# **5.6 Function Test**

Completely this provides that I picked for my covering initially. I completed all initial requisites from this project that desire to be. And all the objectives are tried one by one. Because the roles are the main essential part as a system. If system does not enterprise by rights and then the system will be attenuated.

#### **CHAPTER 6**

#### **CONCLUSION**

#### **6.1 Conclusion**

This initiative has given me a lot of chance to build code, test and executes an administration. This helps in building of different Software Engineering levels and Database Management ideas like keeping up uniformity of information. This also helps me to get familiar with HTML, CSS, Bootstrap, PHP and Personal Web Server. I would like to thank my mentors who have given me all direction and inspired me to finish this task effectively. Different highlights, which the Training Center Management administrations give, can be integrated into this Training Center Management System.

# **REFERENCES:**

- 1. HTML available at: (https://themeforest.net/category/site-templates).
- 2. CSS available at: (https://www.w3schools.com/CSS/default.asp).
- 3. Bootstrap available at: (https://www.w3schools.com/bootstrap/bootstrap\_get\_started,asp).
- 4. SQL Server available at: [\(https://www.microsoft.com/enus/download/details.aspx?id=42299l\)](https://www.microsoft.com/enus/download/details.aspx?id=42299l)
- 5. Training Management System: (http://localhost/tcms/dashboard).

#### **APPENDIX**

## **Plagiarism Result**

This below figure shows the plagiarism checking report: